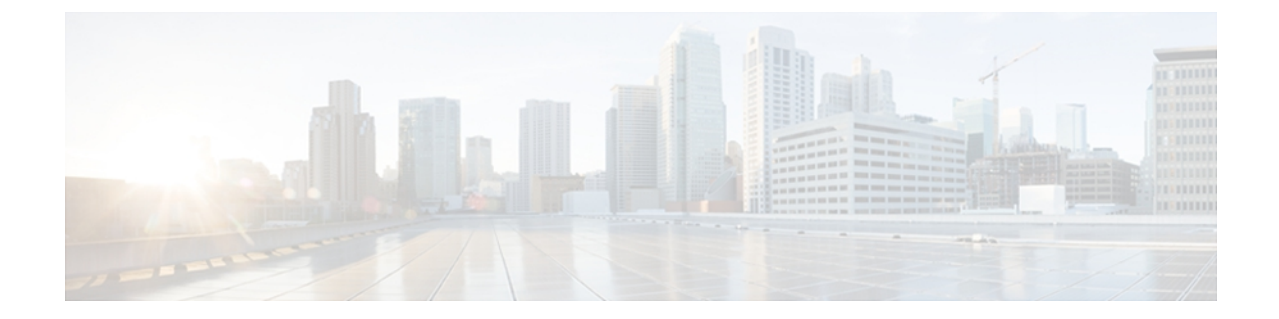

# **Cisco UCS E** シリーズ サーバの概要

この章は、次の内容で構成されています。

- Cisco UCS E シリーズ [サーバの概要](#page-0-0), 1 ページ
- サーバ [ハードウェア](#page-1-0), 2 ページ
- サーバ [ソフトウェア](#page-3-0), 4 ページ
- E シリーズ [サーバの管理](#page-5-0), 6 ページ
- E シリーズ サーバ [オプション](#page-5-1), 6 ページ
- [このガイドで使用される共通用語](#page-10-0), 11 ページ

## <span id="page-0-0"></span>**Cisco UCS E** シリーズ サーバの概要

Cisco UCS E-Series Servers(E シリーズ サーバ)は、次世代の Cisco UCS Express サーバです。 E シリーズ サーバは、サイズ効率、重量効率、電力効率に優れたブレード サーバのファミリであ り、Generation 2 Cisco Integrated Services Router (ISR G2)に収容されます。 これらのサーバは、 オペレーティングシステム (Microsoft Windows や Linux など)上でベアメタルとして、あるいは ハイパーバイザ(VMware vSphere Hypervisor™、Microsoft Hyper-V、Citrix XenServer など)上で仮 想マシンとして導入される、ブランチオフィス アプリケーション向けの汎用コンピューティング プラットフォームを提供します。

次の図に、ハイパーバイザを使用した E シリーズ サーバの導入例を示します。

### 図 **1**: ハイパーバイザを使用した **E** シリーズ サーバの導入例

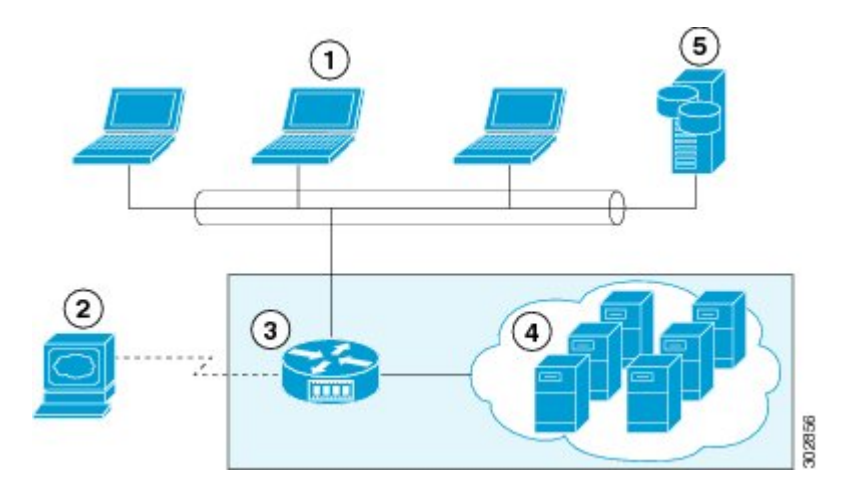

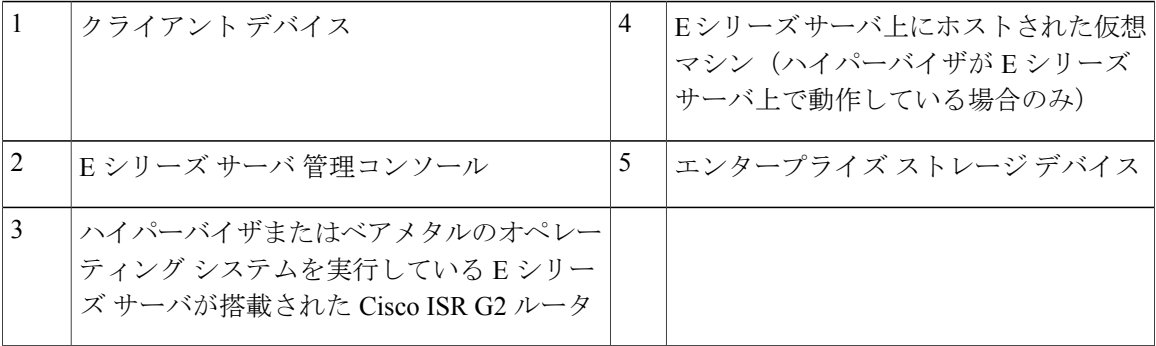

E シリーズ サーバは、Cisco 2900 シリーズまたは 3900 シリーズ ISR G2 に搭載されます。 次の E シリーズ サーバがサポートされています。

- UCS-E140S:シングル幅の E シリーズ サーバ
- UCS-E140D:ダブル幅の E シリーズ サーバ、4 コア CPU
- UCS-E160D:ダブル幅の E シリーズ サーバ、6 コア CPU
- UCS-E140DP:ダブル幅の E シリーズ サーバ、4 コア CPU、PCIe 搭載
- UCS-E160DP:ダブル幅の E シリーズ サーバ、6 コア CPU、PCIe 搭載

## <span id="page-1-0"></span>サーバ ハードウェア

次の表に、E シリーズ サーバ に関するハードウェア情報を示します。

表 **1**: **E** シリーズ サーバ ハードウェアの概要

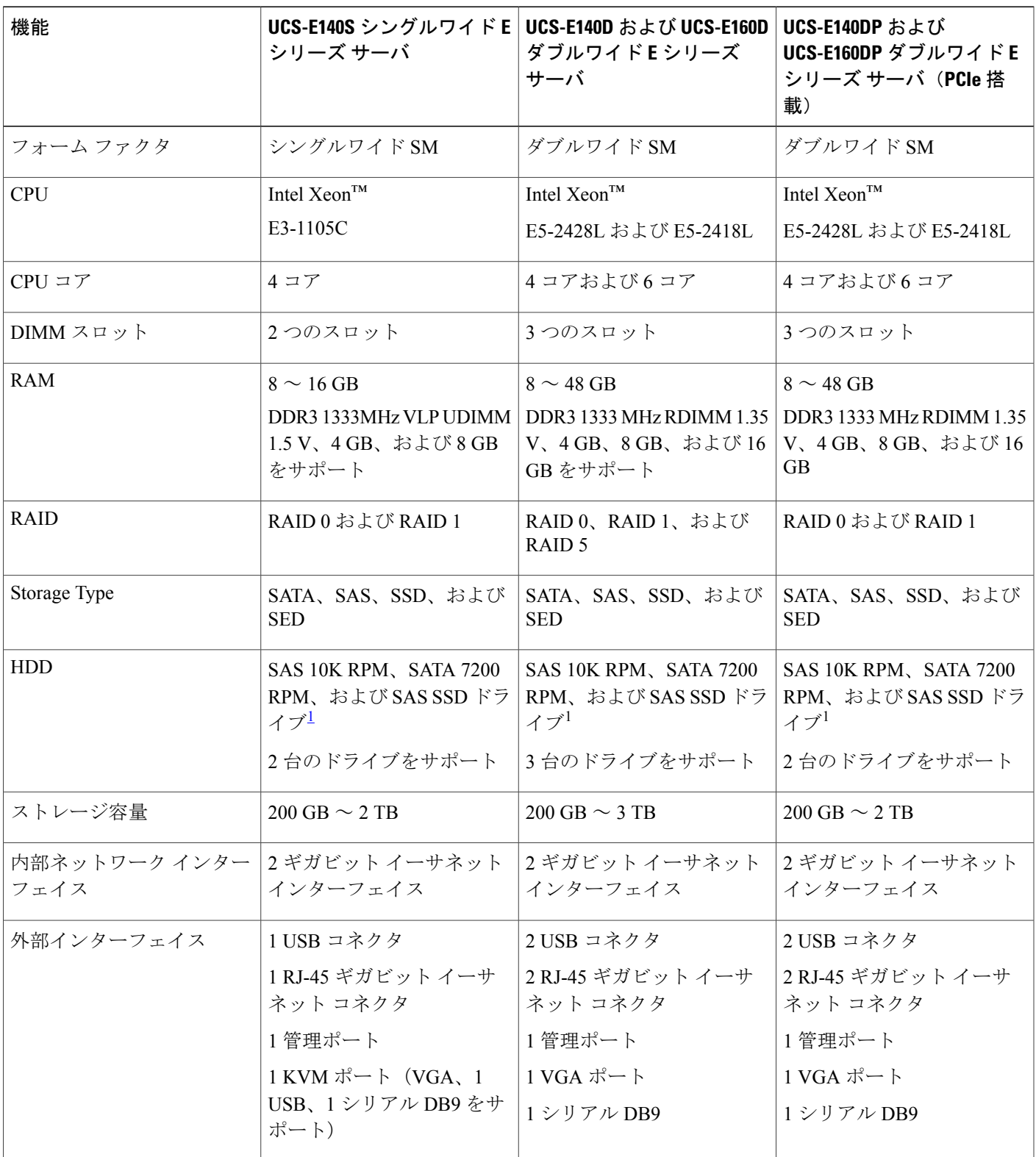

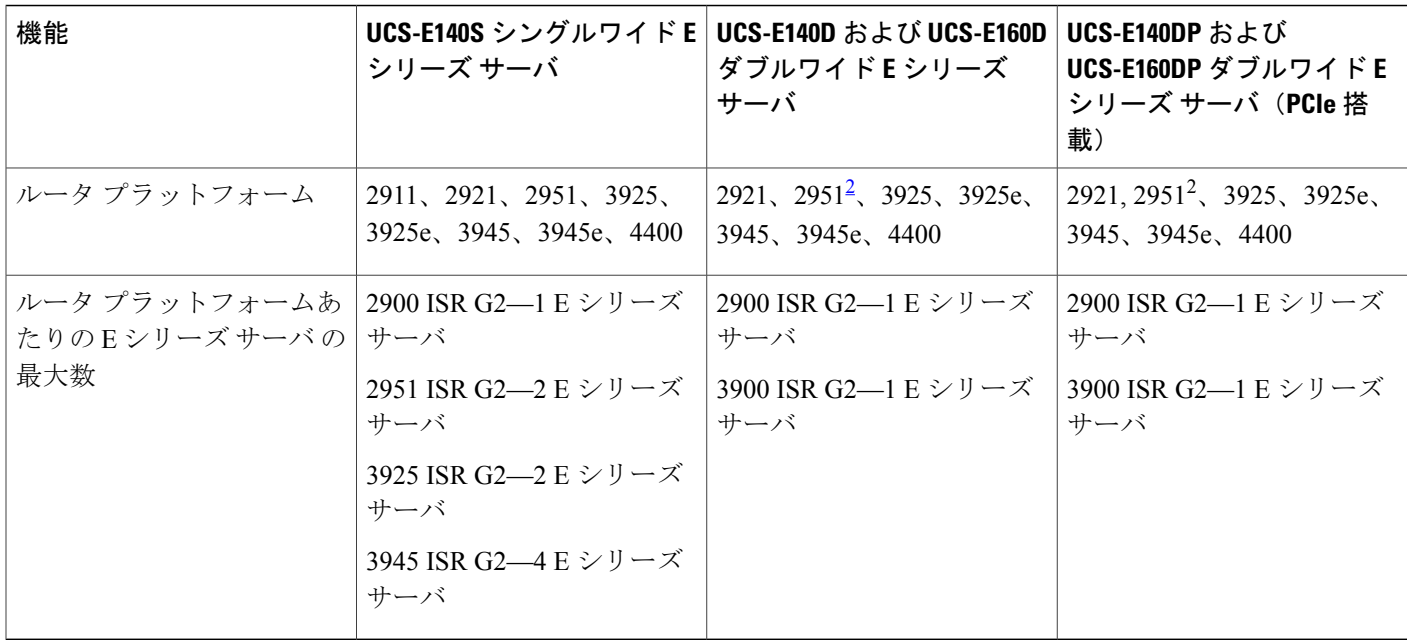

<span id="page-3-2"></span><span id="page-3-1"></span><sup>1</sup> Eシリーズ サーバ 内のすべてのハードウェア ドライブは、同じタイプのストレージ デバイス(すべて SAS ドライブ、またはすべて SATA ド ライブ)にインストールする必要があります。

<span id="page-3-0"></span>2<br>2 2921 および 2951 は 4 コアのみサポート。

## サーバ ソフトウェア

E シリーズ サーバには、3 つの主要なソフトウェア システムが必要です。

- CIMC ファームウェア
- BIOS ファームウェア
- オペレーティング システムまたはハイパーバイザ

次の図は、ソフトウェアと E シリーズ サーバの関係を示しています。

### 図 **2**:サーバ ソフトウェア

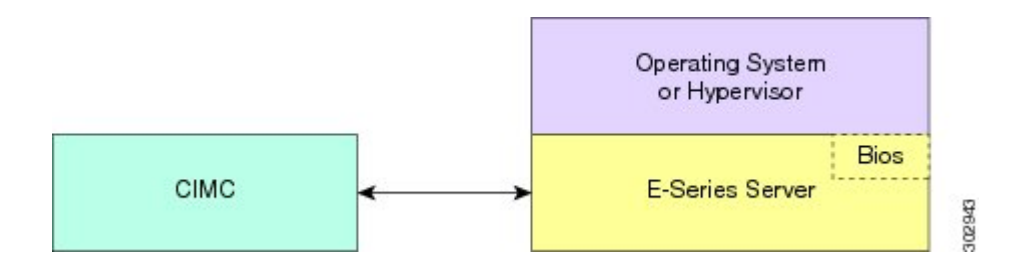

#### **CIMC** ファームウェア

Cisco Integrated Management Controller(CIMC)は、マザーボードに組み込まれている独立した管 理モジュールです。専用のARMベースのプロセッサが(メインサーバCPUから独立して)CIMC ファームウェアを実行します。 システムには、現行バージョンの CIMC ファームウェアが付属し ています。 CIMC ファームウェアは更新可能ですが、初期インストールは必要ありません。

CIMC は、E シリーズ サーバ用の管理サービスです。 Web ベースの GUI または SSH ベースの CLI を使用して、サーバにアクセスし、サーバを設定、管理、モニタできます。

#### **BIOS** ファームウェア

BIOSは、システム内のハードウェアを初期化し、ブート可能なデバイスを検出し、それらを指定 された順序でブートします。 オペレーティング システムを起動したり、オペレーティング シス テムが使用するハードウェアを設定したりします。使いやすいBIOS管理機能により、ハードウェ アを操作したり、使用したりできます。他にもBIOSでは、システムを設定したり、ファームウェ アを管理したり、BIOS エラー レポートを作成したりすることもできます。

システムには、現行バージョンのBIOSファームウェアが付属しています。BIOSファームウェア は更新可能ですが、初期インストールは必要ありません。

### オペレーティング システムまたはハイパーバイザ

メイン サーバ CPU は、オペレーティング システム(Microsoft Windows や Linux など)上または ハイパーバイザ上で動作します。 Microsoft Windows Server または VMware vSphere Hypervisor™ が 事前にインストールされた状態でEシリーズサーバを購入することも、自分でプラットフォーム をインストールすることもできます。

次のプラットフォームが E シリーズ サーバ上でテスト済みです。

- Microsoft Windows:
	- Windows Server 2008 R2 Standard 64 ビット
	- Windows Server 2008 R2 Enterprise 64 ビット
- Linux の場合
	- Red Hat Enterprise Linux 6.2
	- SUSE Linux Enterprise 11、サービス パック 2
	- Oracle Enterprise Linux 6.0、アップデート 2
- ハイパーバイザ:
	- VMware vSphere Hypervisor™ 5.0、アップデート 1
	- $\degree$  Hyper-V (Windows 2008 R2)
	- Citrix XenServer 6.0

## <span id="page-5-0"></span>**E** シリーズ サーバの管理

次の表に、E シリーズ サーバ で使用される管理インターフェイスを示します。

表 **2**:**E** シリーズ サーバ 管理インターフェイス

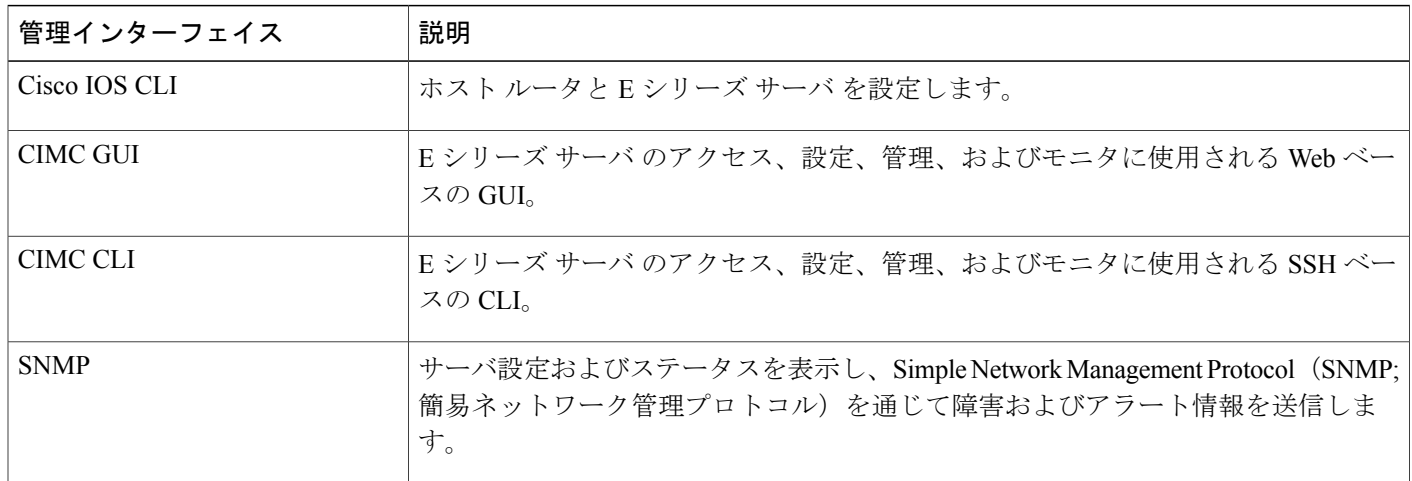

## <span id="page-5-1"></span>**E** シリーズ サーバ オプション

E シリーズ サーバ は次のオプションで提供されます。

- オプション 1:オペレーティング システムまたはハイパーバイザがプレインストールされて いない E シリーズ サーバ
- オプション 2:Microsoft Windows Server がプレインストールされた E シリーズ サーバ

E シリーズ サーバ を購入するときに、イネーブルにしておきたい RAID オプションを選択で きます。

### (注)

このオプションを購入すると、Microsoft Windows Server ライセンスが事前に アクティベートされます。

• オプション 3:VMware vSphere Hypervisor™ がプレインストールされた E シリーズ サーバ E シリーズ サーバ を購入するときに、イネーブルにしておきたい RAID オプションを選択で きます。

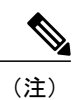

プレインストールされた VMware vSphere Hypervisor™ のデフォルト ユーザ名 は root です。これは変更できません。デフォルト パスワードは password で す。 ログイン後に、パスワードを変更することを推奨します。

次の図に、E シリーズ サーバ のオプションを示します。

図 **3**:**E** シリーズ サーバ のオプション

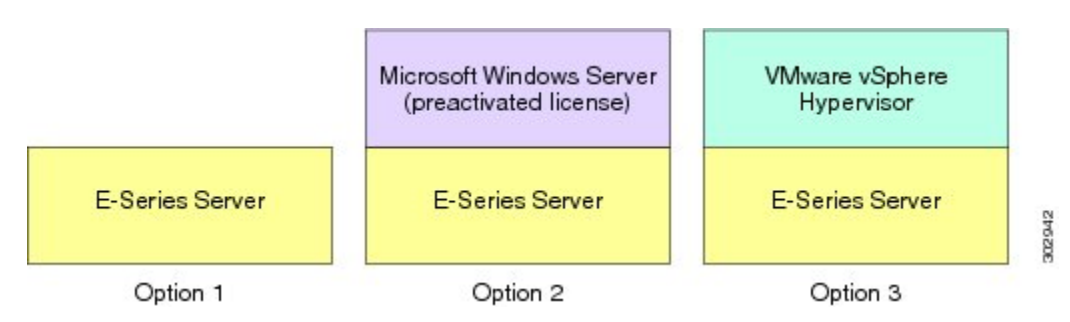

### オペレーティングシステムまたはハイパーバイザが事前にインストー ルされていないオプション **1 - E** シリーズ サーバの基本的なワークフ ロー

次の図は、オペレーティング システムまたはハイパーバイザが事前にインストールされていない オプション 1 - E シリーズ サーバの基本的なワークフローを示しています。

#### 図 **4**:基本的なワークフロー **-** オプション**<sup>1</sup>**

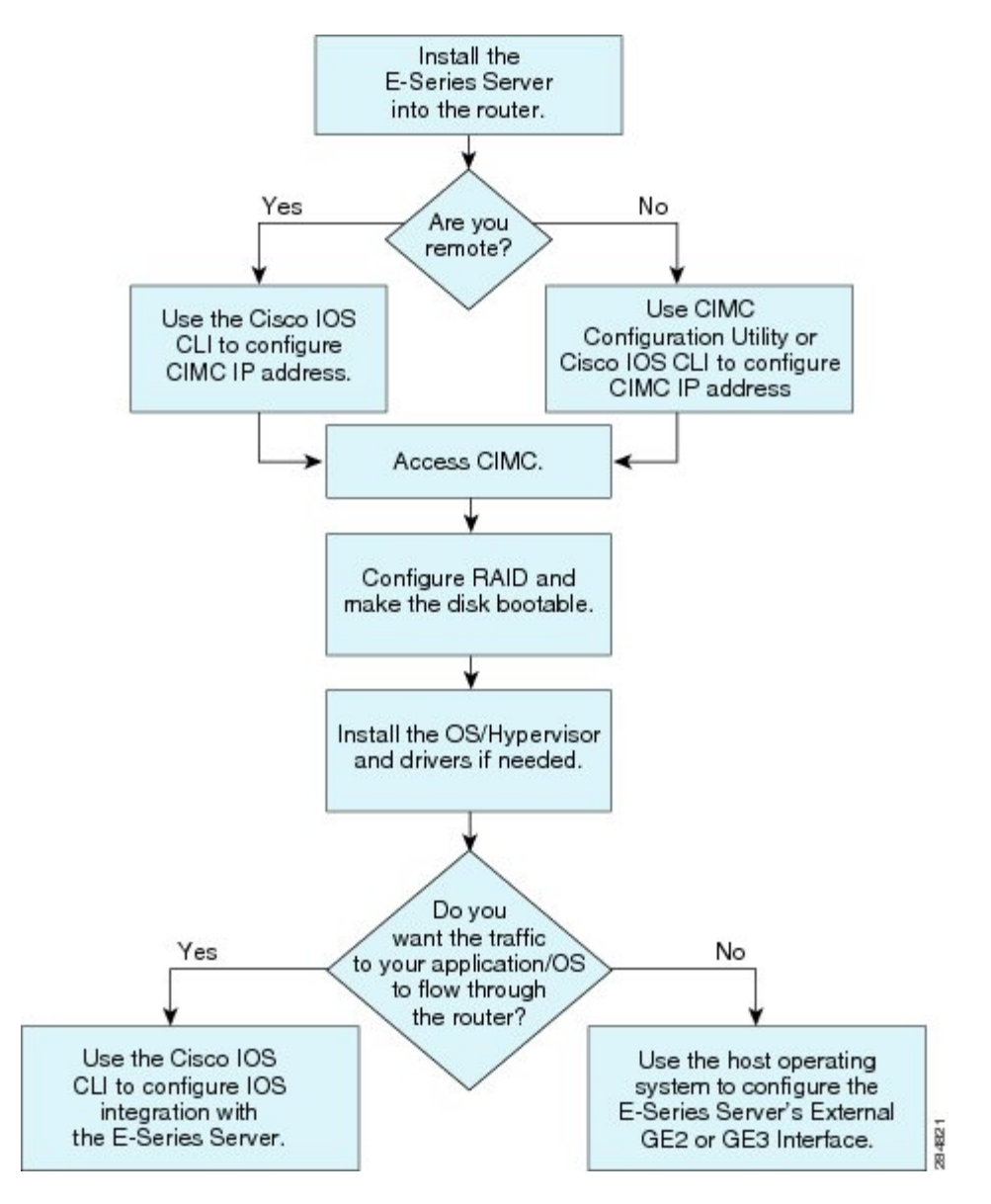

次の手順は、オプション 1 ハードウェア (オペレーティング システムまたはハイパーバイザが事 前にインストールされていないEシリーズサーバ)のみを購入した場合に、実行する必要がある タスクの参照情報です。

#### 手順

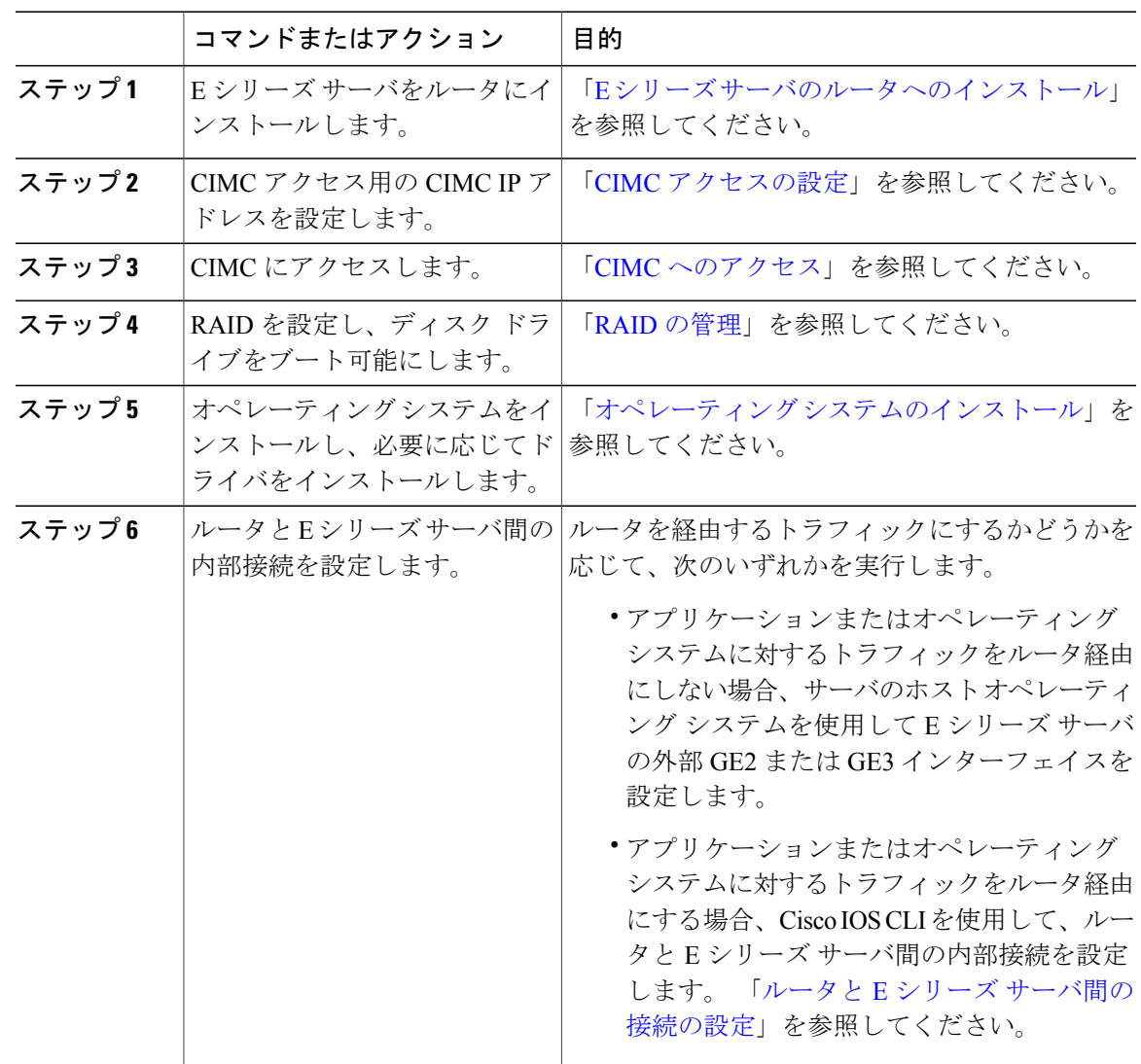

### **Microsoft Windows Server** が事前にインストールされているオプション **2 - E** シリーズ サーバの基本的なワークフロー

次の手順は、Microsoft Windows Server が事前にインストールされているオプション 2 — E シリー ズ サーバを購入した場合に実行する必要があるタスクの参照情報です。

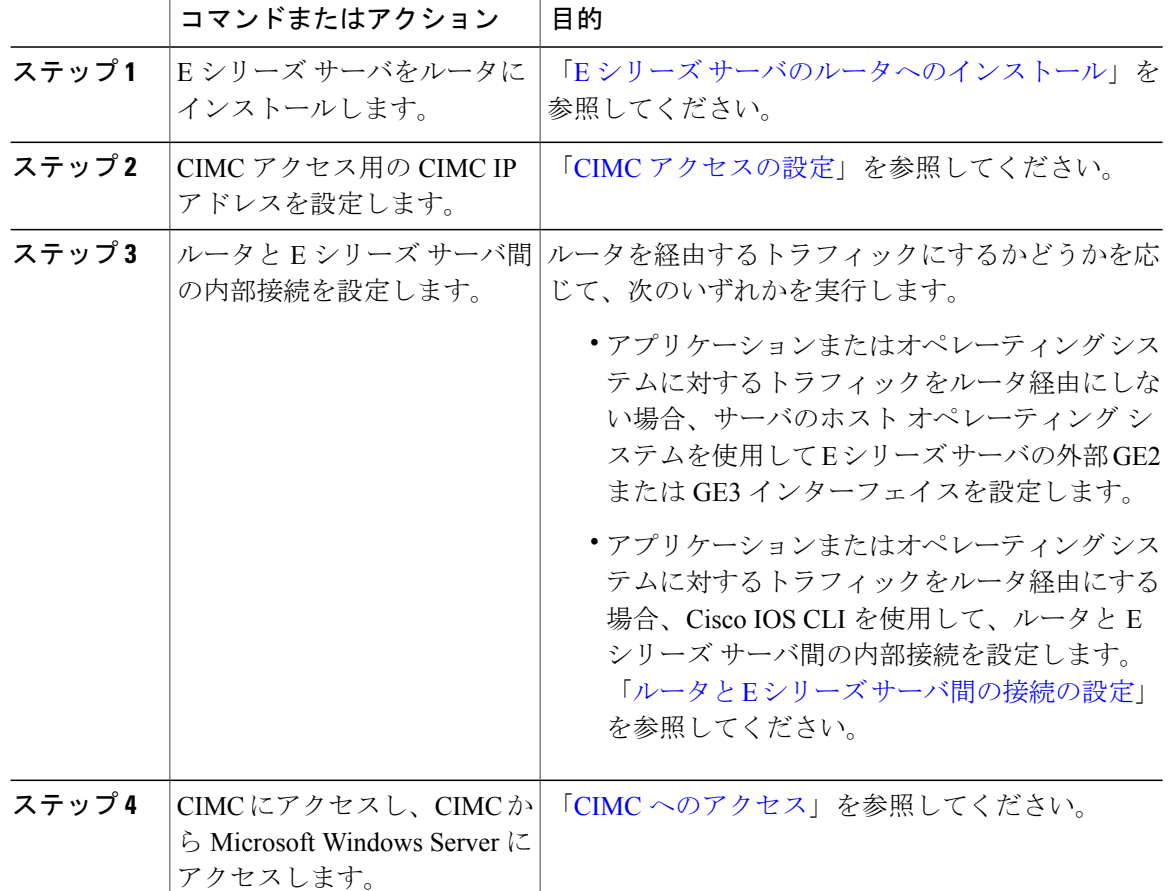

### 手順

### **VMware vSphere Hypervisor** が事前にインストールされているオプショ ン **3 - E** シリーズ サーバの基本的なワークフロー

次の手順は、VMware vSphere Hypervisor™ が事前にインストールされているオプション 3 — E シ リーズ サーバを購入した場合に実行する必要があるタスクの参照情報です。

### 手順

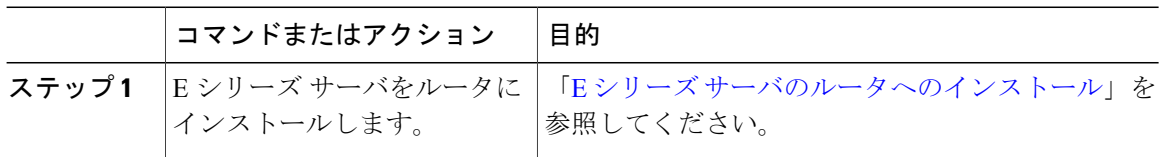

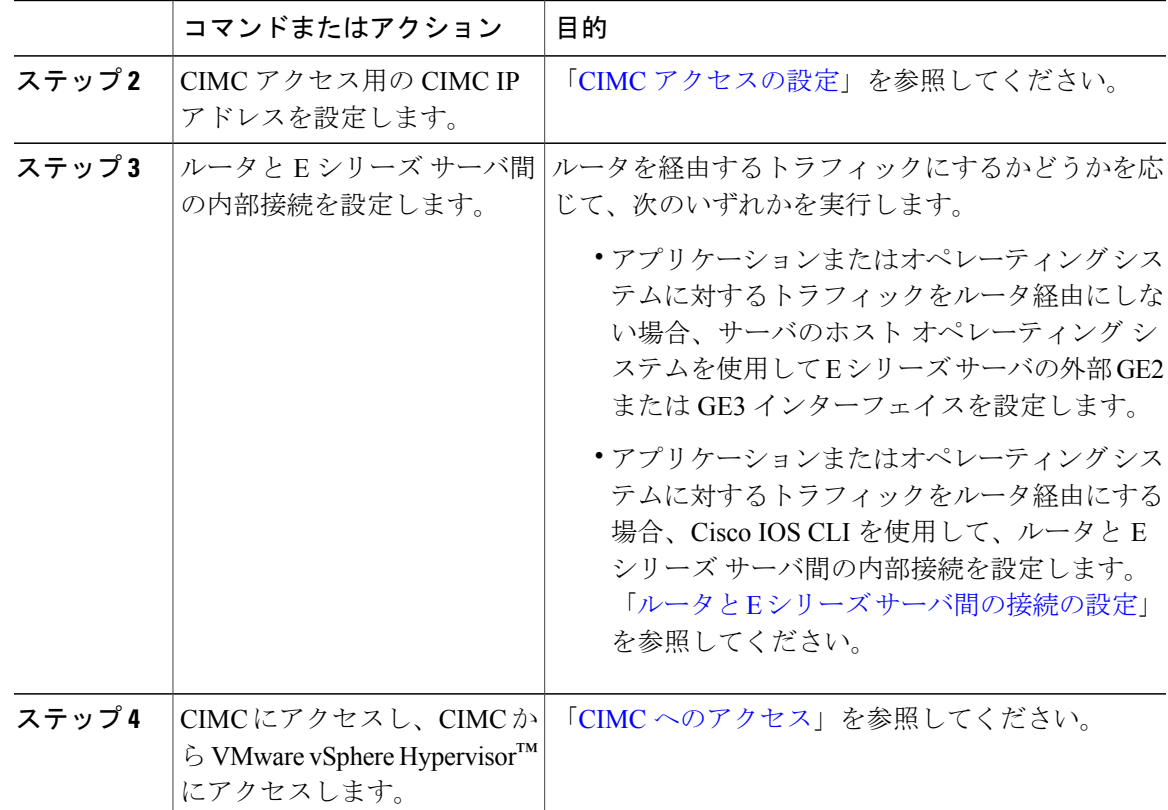

## <span id="page-10-0"></span>このガイドで使用される共通用語

次に、このガイドで使用される共通用語をまとめます。

表 **3**:共通用語

| 用語          | 説明                                                                                    |
|-------------|---------------------------------------------------------------------------------------|
| <b>CIMC</b> | Cisco Integrated Management Controller                                                |
|             | CIMC はEシリーズサーバの管理サービスです。CIMC はサーバ内で動作します。CIMC を<br>使用して別のサーバへのアクセス、設定、管理、およびモニタを行えます。 |
| -CLI        | コマンドライン インターフェイス。                                                                     |
| <b>IMC</b>  | Integrated Management Controller.                                                     |
|             | IMC は Cisco IOS コマンドによって CIMC を設定するときに使用されます。                                         |
| BMC         | ボード管理コントローラ。                                                                          |

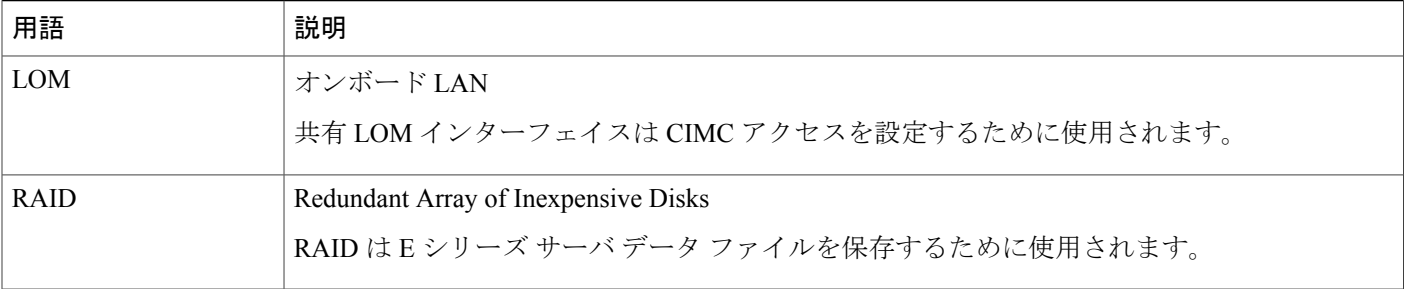